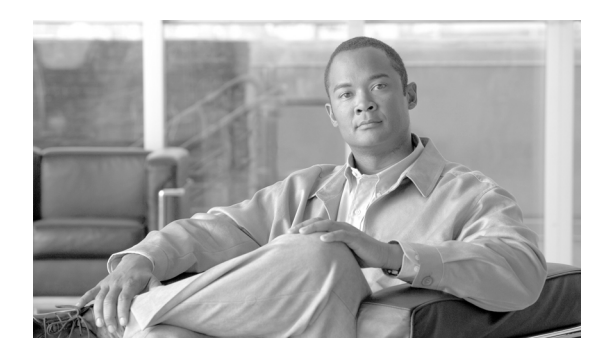

### **CHAPTER 16**

# **OPR Commands**

This chapter provides operate (OPR) commands for the Cisco ONS 15454 SDH, Cisco ONS 15454 M2, and Cisco ONS 15454 M6.

**Note** All commands supported on the Cisco ONS 15454 SDH platform are also supported on Cisco ONS 15454 M2 and Cisco ONS 15454 M6 platforms.

# **16.1 OPR-ACO-ALL**

(Cisco ONS 15454 SDH) The Operate Alarm Cutoff All (OPR-ACO-ALL) command cuts off the office audible alarm indication without changing the local alarm indications. It directs the network element (NE) to provide conditioning only on those alarms that are currently active. The command retires the Central Office (CO) alarm audible indicators without clearing the indicators that show the trouble still exists.

There is no need for a RLS-ACO command. This command does not have any effect on future alarms at the NE.

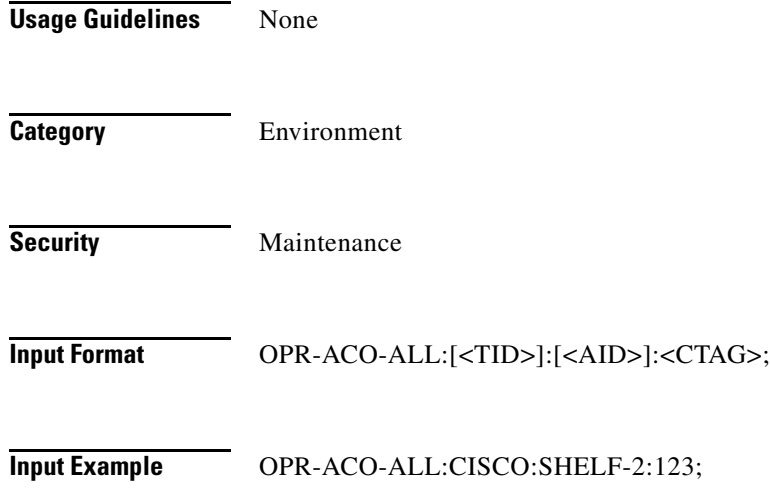

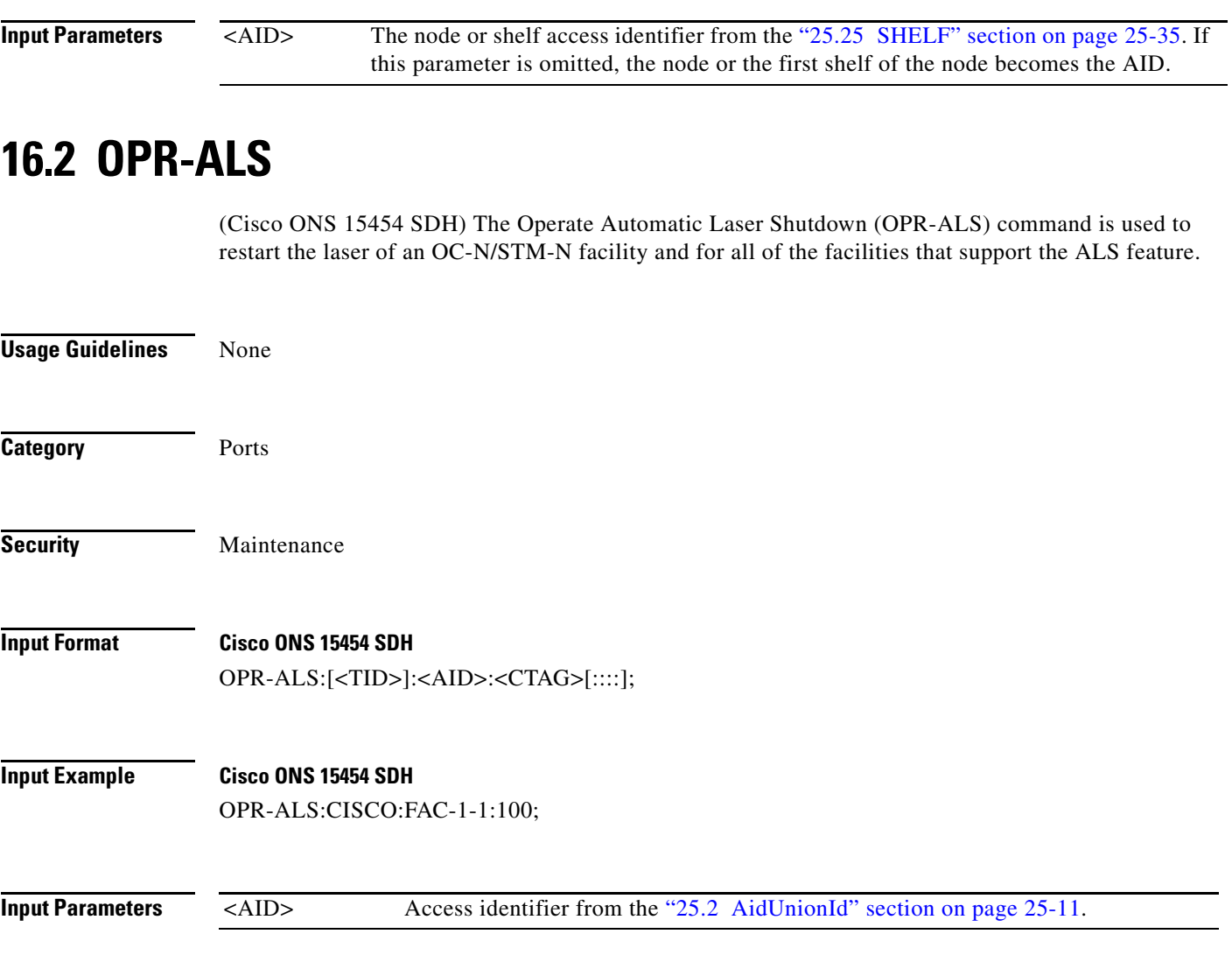

# **16.3 OPR-APC**

(Cisco ONS 15454 SDH) The Operate Amplifier Power Control (OPR-APC) command permits the APC application inside the NE to force regulation of the optical power to the entire dense wavelength division multiplex (DWDM) ring.

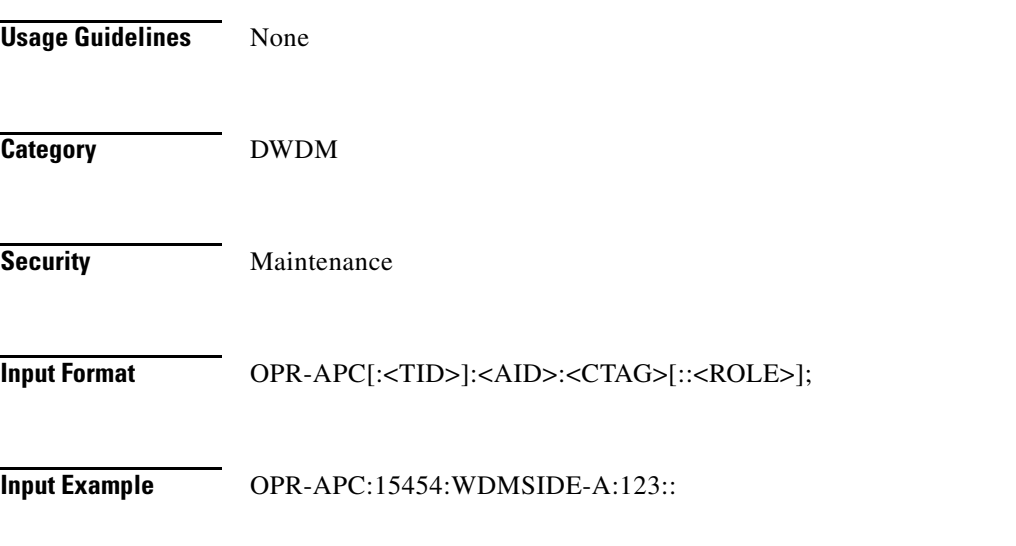

#### **Input Parameters**

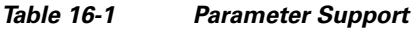

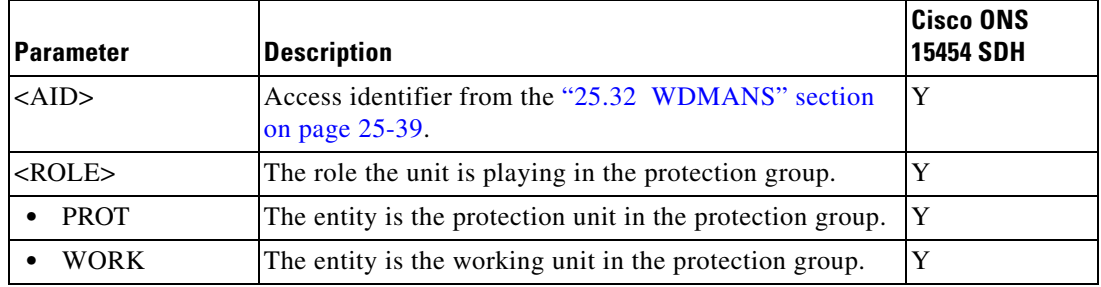

### **16.4 OPR-EXT-CONT**

Cisco ONS 15454 SDH) The Operate External Control (OPR-EXT-CONT) command operates an external control and closes the external control contact. The control can be operated momentarily or continuously.

**Usage Guidelines •** The duration has two values:

- **–** MNTRY: Momentary duration
- **–** CONTS: Continuous duration
- In an automatic state, the contact could be opened or closed depending on the provisioned trigger.
- **•** RLS-EXT-CONT changes the state to automatic. Therefore, issuing an OPR-EXT-CONT command when the control is manually open and then issuing a RLS-EXT-CONT command will not revert the state back to Manual Open.
- **•** A NULL value for the duration parameter defaults to MNTRY.
- **•** RLS-EXT-CONT is not allowed during the MNTRY duration; the command is allowed for the CONTS duration. The length of the MNTRY duration is set to be 2 seconds on the ONS 15454 SDH.
- **•** RLS-EXT-CONT cannot change the state to automatic if the existing state is Manual Open.

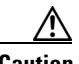

**Caution** Do not turn on external controls that activate a potential danger; that is, sprinklers or other controls connected to possibly hazardous systems or equipment.

**Category** Environment

**Security Maintenance** 

#### **Input Format** OPR-EXT-CONT:[<TID>]:<AID>:<CTAG>::[<CONTTYPE>],[<DURATION>];

**Input Example** OPR-EXT-CONT:CISCO:ENV-OUT-2:123::AIRCOND,CONTS;

#### *Table 16-2 Parameter Support*

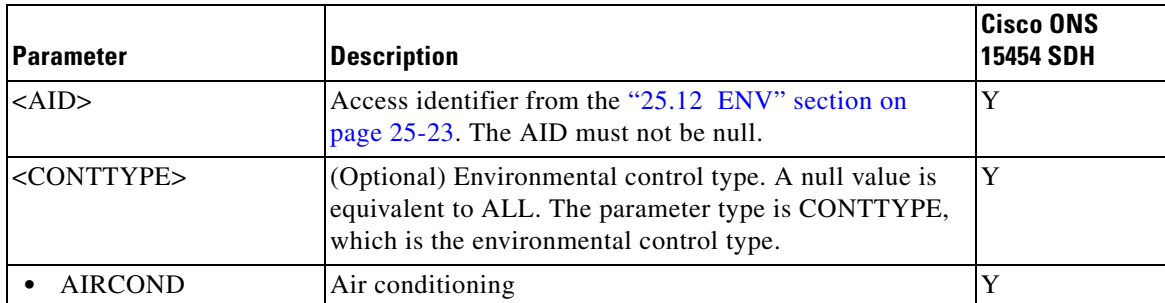

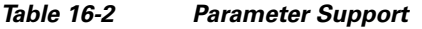

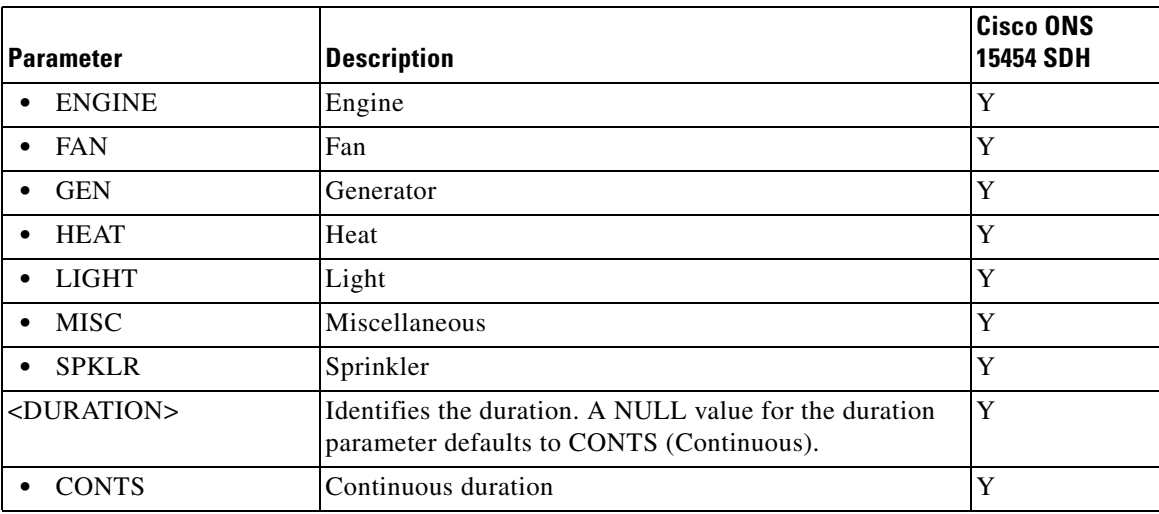

## **16.5 OPR-LPBK-<MOD2>**

(Cisco ONS 15454 SDH) The Operate Loopback for 10GFC, 10GIGE, 40GIGE, 1GFC, 1GFICON, 2GFC, 2GFICON, 5GIB, 8GFC, CLNT, D1VIDEO, DS3I, DV6000, E1, E3, E4, ESCON, ETRCLO, ETH, FSTE, G1000, GFPOS, GIGE, HDTV, STM4, STM64, STM1, STM16, OCH, OMS, OTS, OTU3, POS, STM1E, VC3, VC44C, VC38C, VC464C, VC48C, VC4, VC416C, VC42C, VC43C, VC12, VC3, or VC12 (OPR-LPBK-<MOD2>) command operates a signal loopback on an input/output (I/O) card or on a cross-connect. See Table 27-1 on page 27-1 for supported modifiers by platform.

- **Usage Guidelines** The optional <LPBKTYPE> defaults to FACILITY in this command if it is given to a port entity. It defaults to CRS if given to a VC entity.
	- **•** The value CRS for the LPBKTYPE parameter is applicable only for the VC modifier. The FACILITY and TERMINAL values are applicable to the ports.
	- Loopbacks are only allowed to be set up if the port/interface/VC\_PATH is in Locked-Maintenance or in Locked-AutomaticInService state.
	- **•** Cross-connect loopbacks cannot be applied to the destination end of any 1WAY cross-connect.
	- **•** A cross-connect loopback can be applied only on one VC path of a cross-connect.
	- **•** Far end access control (FEAC) loopbacks can be applied only if the DS-3 is in C-bit framing format. FEAC loopbacks will override existing loopbacks at the near end on the entity and vice versa. This means that if a facility loopback has been applied on a port and the FEAC loopback is also applied, then the facility loopback is released first and then the far-end loopback is applied.
	- **•** A Lockout of Protection command is required before putting the span of either a two-fiber or four-fiber multiplex section-shared protection ring (MS-SPRing) line in loopback.
		- **–** A span lockout on one side (for example, the east side) of the two-fiber MS-SPRing is required before operating a Facility (or Terminal) line loopback on the same side of the ring.
		- **–** A span lockout on one Protection side (for example, the east side) of the four-fiber MS-SPRing is required before operating a Facility (or Terminal) line loopback on the same side working line of the ring.

 $\mathbf{I}$ 

# $\mathscr{P}$

**Note** LINE and PAYLOAD values are applicable only with the FEND location value. PAYLOAD loopback can be applied by specifying the loopback type as PAYLOAD and the location as FEND.

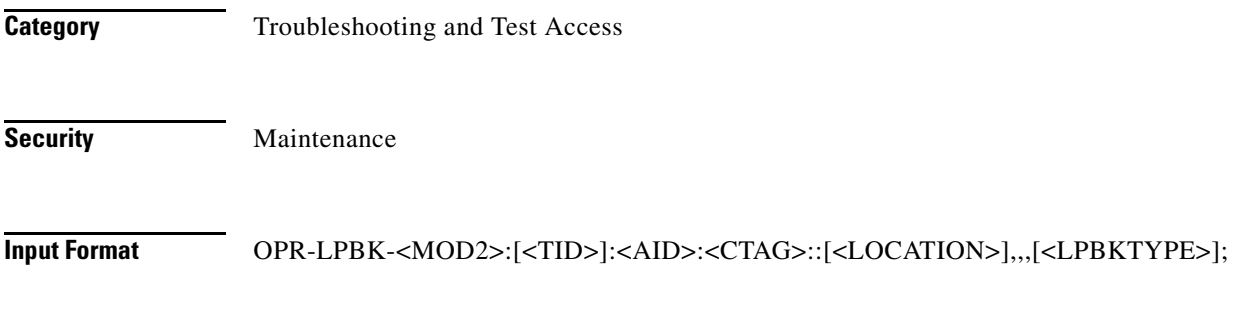

### **Input Example Cisco ONS 15454 SDH** OPR-LPBK-STM4:PTREYES:FAC-4-1:203::NEND,,,FACILITY;

#### *Table 16-3 Parameter Support*

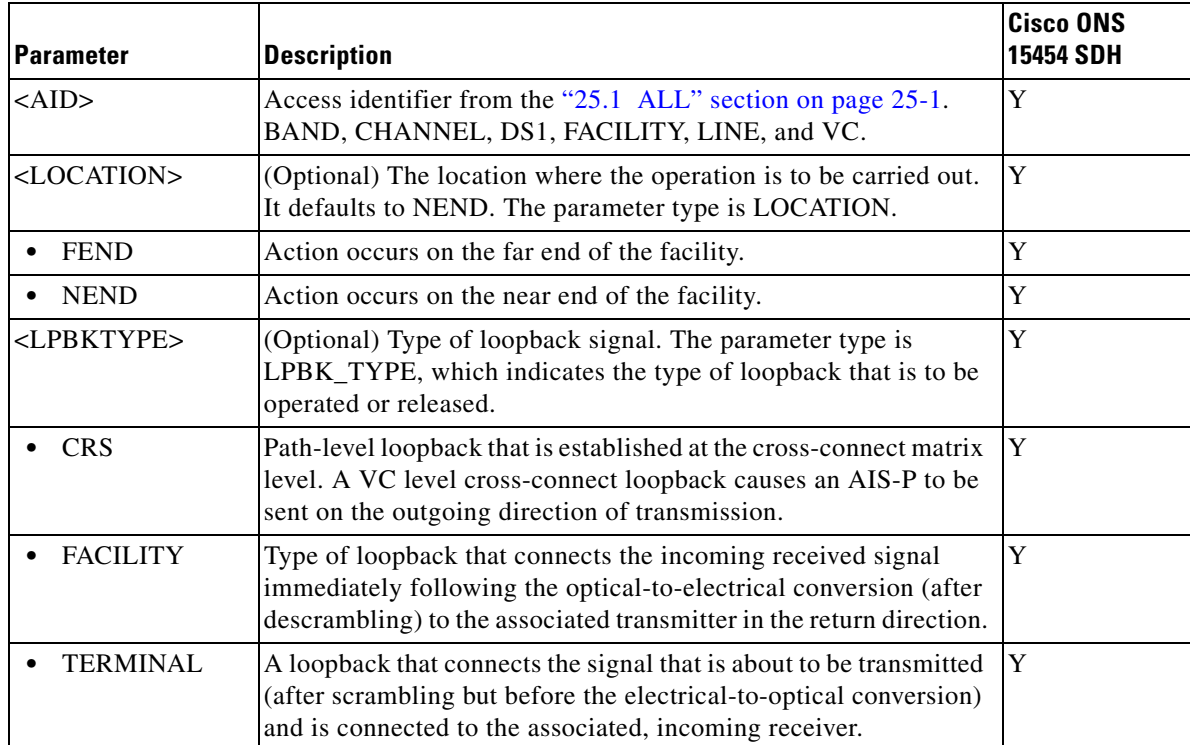

### **16.6 OPR-LPBK-EFM**

(Cisco ONS 15454 SDH) The Operate Loopback Ethernet in the First Mile (OPR-LPBK-EFM) command enables loopback on the Ethernet in the First Mile (EFM) enabled port.

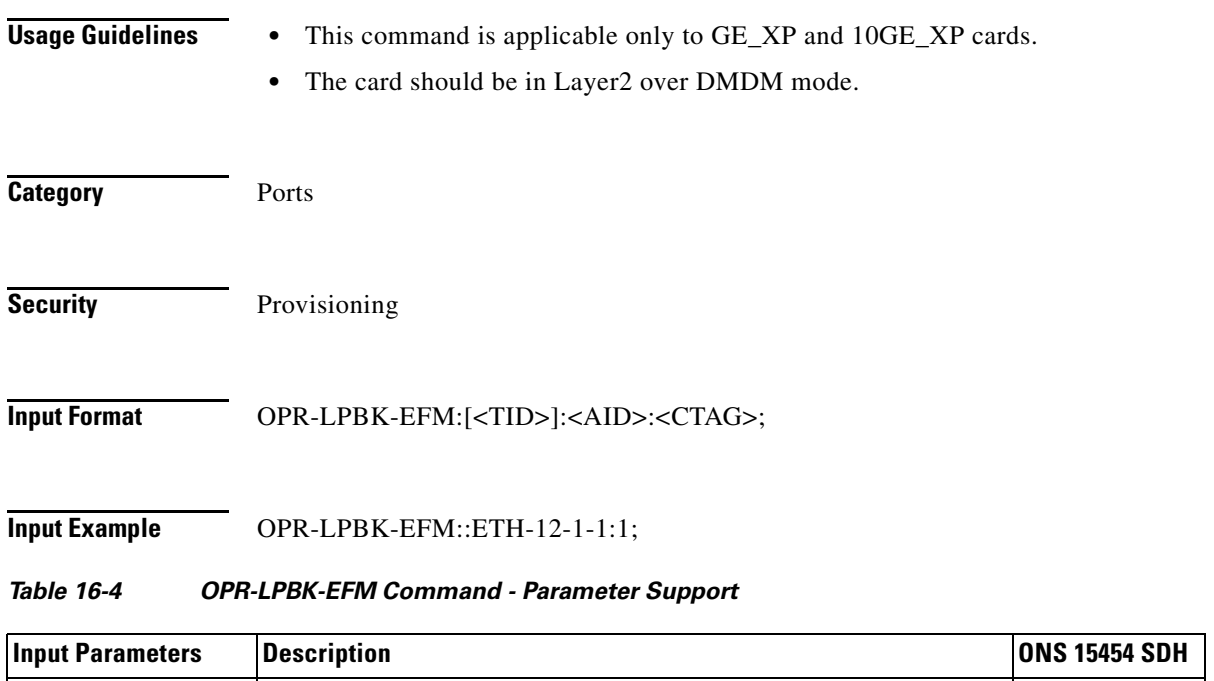

### **16.7 OPR-PROTNSW-<MOD2DWDMPAYLOAD>**

<AID> Access identifier from the "25.14 ETH" section on page 25-27. Y

(Cisco ONS 15454 SDH) The Operate Protection Switch for 10GFC, 10GIGE, 40GIGE, 1GFC, 1GFICON, 2GFC, 2GFICON, 8GFC, D1VIDEO, DV6000, DVBASI, ETRCLO, FSTE, GIGE, HDTV, ISC1, ISC3, OTU3, or PASSTHRU (OPR-PROTNSW-<MOD2DWDMPAYLOAD>) command initiates a Y-cable protection switch request. User switch requests initiated with this command remain active until they are released by the RLS-PROTNSW-<MOD2DWDMPAYLOAD> command or are overridden by a higher priority protection switch request. See Table 27-1 on page 27-1 for supported modifiers by platform.

**Usage Guidelines** The switch commands MAN (Manual Switch), FRCD (Forced Switch), and LOCKOUT (Lockout) are supported by the ONS 15454 SDH.

- **•** Manual Switch of Protection Line (to Working Line): If the AID identifies the protection line in a 1+1 protection group, then service will be transferred from the protection line to the working line, unless a request of equal or higher priority is in effect.
- **•** Manual Switch of Working Line (to Protection Line): If the AID identifies a working line, then service will be switched from the working line to the protection line unless a request of equal or higher priority is in effect.
- Force Switch of Protection Line (to Working Line): If the AID identifies the protection line, then service will be transferred from the protection line to the working line unless a request of equal or higher priority is in effect.
- **•** Force Switch of Working Line (to Protection Line): If the AID identifies a working line, then service will be transferred from the working line to the protection line unless a request of equal or higher priority is in effect. A lockout of protection and a signal fail of protection have higher priority than a Force switch command.

 $\mathbf{I}$ 

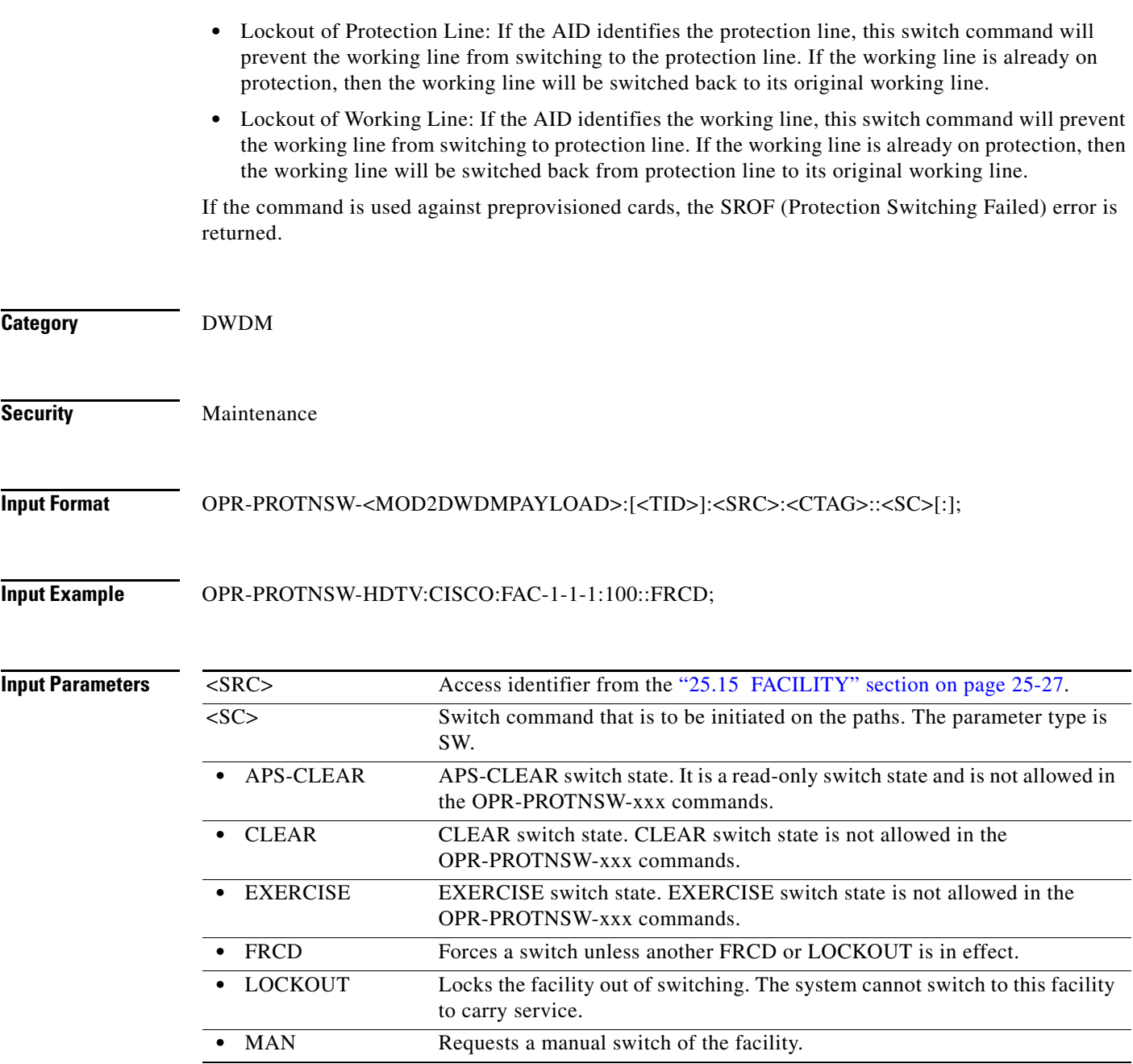

# **16.8 OPR-PROTNSW-<STM\_TYPE>**

(Cisco ONS 15454 SDH) The Operate Protection Switch for STM1, STM4, STM16, or STM64 (OPR-PROTNSW-<STM\_TYPE>) command initiates a SDH line protection switch request. User switch requests initiated with this command remain active until they are released by the RLS-PROTNSW-STM command or are overridden by a higher priority protection switch request. See Table 27-1 on page 27-1 for supported modifiers by platform.

**Usage Guidelines** The switch commands MAN (Manual Switch), FRCD (Forced Switch), and LOCKOUT (Lockout) are supported by the ONS 15454 SDH.

- **•** Manual Switch of Protection Line (to Working Line): If the AID identifies the protection line, then (only in the 1+1 architecture) service will be transferred from the protection line to the working line, unless a request of equal or higher priority is in effect.
- **•** Manual Switch of Working Line (to Protection Line): If the AID identifies a working line in a 1+1 protection group, then service will be switched from the working line to the protection line unless a request of equal or higher priority is in effect.
- Force Switch of Protection Line (to Working Line): If the AID identifies the protection line, then (only in the 1+1 architecture) service will be transferred from the protection line to the working line unless a request of equal or higher priority is in effect.
- **•** Force Switch of Working Line (to Protection Line): If the AID identifies a working line, then service will be transferred from the working line to the protection line unless a request of equal or higher priority is in effect. A lockout of protection and a signal fail of protection have higher priority than a Force switch command.
- **•** Lockout of Protection Line: If the AID identifies the protection line, this switch command will prevent the working line from switching to the protection line. If the working line is already on protection, then the protection line will be switched back to its original working line.
- **•** Lockout of Working Line: If the AID identifies the working line, this switch command will prevent the working line from switching to protection line. If the working line is already on protection, then the working line will be switched back from protection line to its original working line.

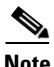

- **Note** Use the RTRV-COND-ALL or RTRV-ALM-ALL commands to retrieve the protection switching state (Manual, Force, lockout).
	- **•** Protection for preprovisioned cards will not succeed.
	- **•** If the far end of the same span has a higher protection switching state, for example, the near end is under Manual protection and the far-end is in the Force protection state, the near-end protection switching state will be preempted and will have an APS\_CLEAR switching state. The RTRV-PROTNSW-STM command is used to retrieve the current switching state of a SDH line.
	- **•** Sending the following Manual ring switch request on both east and west sides/spans of a two-fiber or four-fiber ring in less than 30 to 45 seconds will cause the system to execute only one (WEST) side MS-RING query and preempt the other (EAST) side query.
		- **–** A single TL1 command with both side/span AIDs (in the list AID format) of the same two-fiber or four-fiber ring
		- **–** The separated (via TL1, CTC, or TL1 and CTC user interfaces) queries on the both sides/spans of the same two-fiber or four-fiber ring

There will be no event messages coming out for the preempted side whose switching state will be in the APS-CLEAR state.

- **•** Protection switch will be denied if a signal degrade/signal fail (SD/SF) condition is already present on the switching path. If SD/SF is generated on the switching path after the switch is performed, the switch will be overwritten by the APS\_CLEAR state. The switch will not be overwritten despite an SD or SF condition if the switch is a Lockout of Protection or a Force switch, because these switches have a higher priority than SD and SF.
- **•** DIRN is an optional parameter. A NULL value defaults to BTH for MS-SPRing protection, BTH for 1+1 bidirectional protection, and RCV for 1+1 unidirectional protection.
- DIRN follows these rules: TRMT will always fail for all protection groups. For two-fiber and four-fiber MS-SPRing protection groups, both the RCV and TRMT directions will fail.
- **•** DIRN is applicable for both 1+1 and MS-SPRing protection groups. For example, OPR-PROTNSW can be performed on a MS-SPRing span/ring as follows: OPR-PROTNSW-STM16::FAC-5-1:A::LOCKOUT,SPAN:BTH;
- A Lockout of Protection command is required before putting the span of two-fiber or four-fiber MS-SPRing lines in loopback.
	- **–** A span lockout of one side (for example, the east side) of the two-fiber MS-SPRing is required before operating a Facility (or Terminal) line loopback on the same side of the ring.
	- **–** A span lockout of one protection side (for example, the east side) of the four-fiber MS-SPRing is required before operating a Facility (or Terminal) line Loopback on the same side working line of the ring.
- **•** A span lockout on the working card is not supported.

The following actions will return error messages:

- **•** Sending this command for the common control cards (TCC2,TCC2P, TCC3, XC-VXL-10G, X-CVXL-2.5G, or XC-VXC-10G). A query on a common-control card will generate an Input, Invalid Access Identifier (IIAC) error message. To switch the common control cards, use the SW-DX-EQPT and ALW-SWDX-EQPT commands.
- **•** Sending this command on non-SDH (STM) cards will return the IIAC error message. To switch a non-SDH card, use the ALW-SWTOPROTN/SWTOWKG-EQPT and INH-SWTOPROTN/SWTOWKG-EQPT commands.
- **•** Sending this command to query on a card that is not in a protection group will return the Status, Not in Valid State (SNVS) error message.
- Sending this command to a working card that is failed or missing will return the SROF error message.
- **•** Sending this command to a protect card that is failed or missing will return the SROF error message.
- **•** Sending this command to a card that is already in protection with a higher priority will return the Status, Switch Request Denied (SSRD) error message.
- Sending this command to an STM line with a switching mode that is already in process will return a Already in the Maintenance State (SAMS) error message.
- **•** Sending this command with the EXERCISE or APS\_CLEAR switch operation will return an SROF error message because these operations are not valid according to Telcordia GR-833-CORE. The EX-SW-<STM\_MSSPR> is the correct command for an EXERCISE switch over the MS-SPRing line.

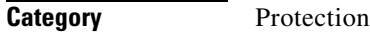

**Security Maintenance** 

#### **Input Format** OPR-PROTNSW-<STM\_TYPE>:[<TID>]:<AID>:<CTAG>::<SC>,[<SWITCHTYPE>][:<DIRN>];

### **Input Example** OPR-PROTNSW-STM16:PETALUMA:FAC-6-1:204::LOCKOUT,SPAN:BTH;

#### *Table 16-5 Parameter Support*

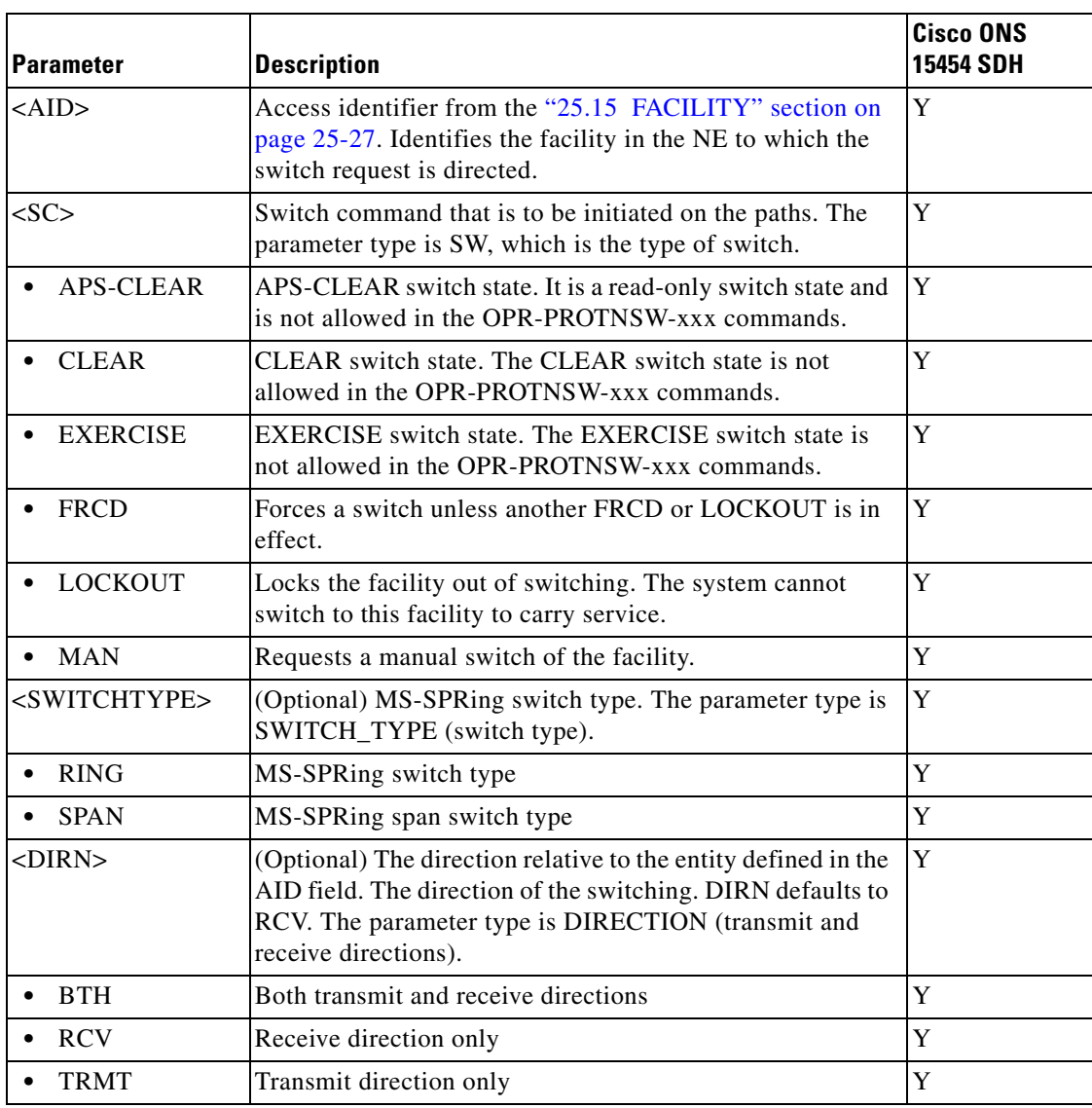

## **16.9 OPR-PROTNSW-<PATH>**

(Cisco ONS 15454 SDH) The Operate Protection Switch for VC3, VC44C, VC38C, VC464C, VC48C, VC4, VC416C, VC42C, VC43C, or VC12 (OPR-PROTNSW-<PATH>) command initiates a SDH path subnetwork connection protection (SNCP) switch request. User switch requests initiated with this command (Manual, Force, and lockout) remain active until they are released through the RLS-PROTNSW-<PATH> command or overridden by a higher priority protection switch request. See Table 27-1 on page 27-1 for supported modifiers by platform.

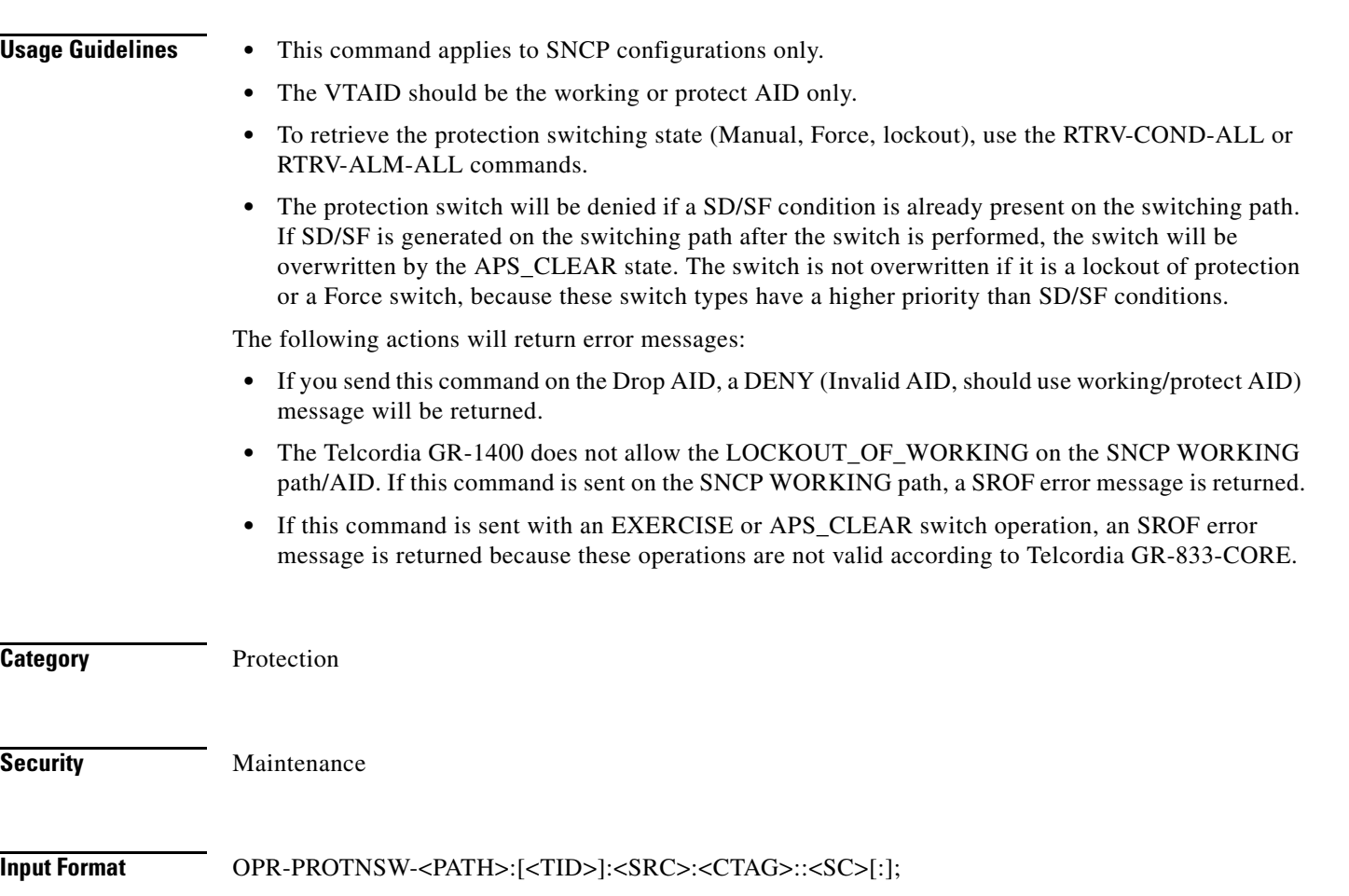

**Input Example** OPR-PROTNSW-VC4:CISCO:VC4-2-1-1:123::MAN;

#### *Table 16-6 Parameter Support*

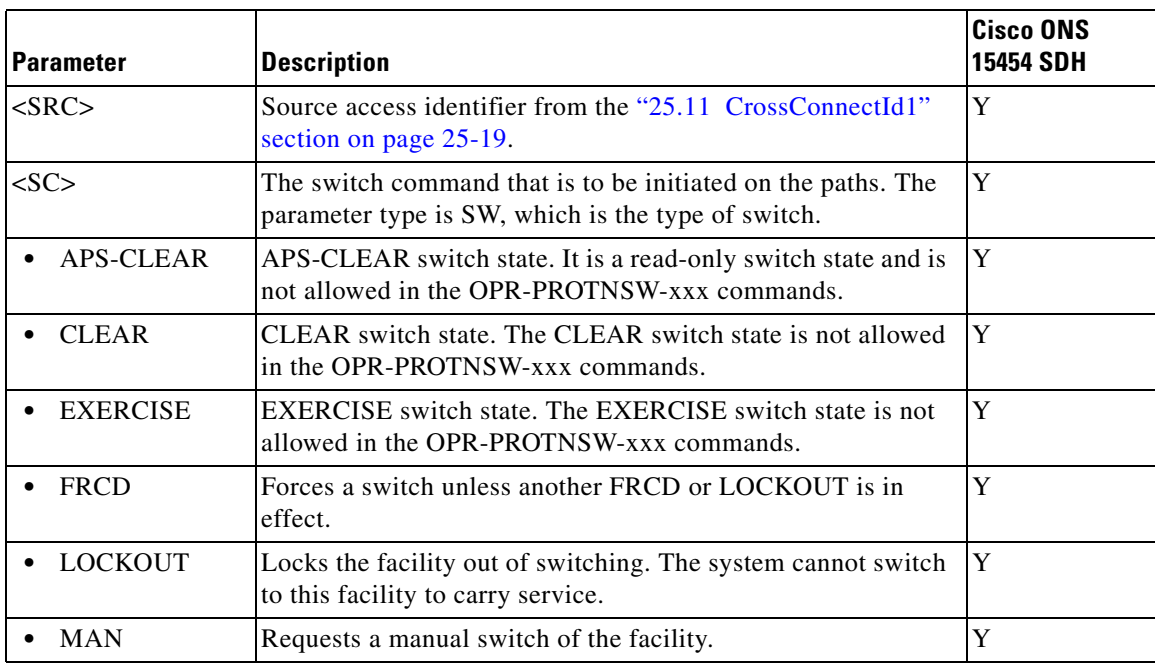

# **16.10 OPR-PROTNSW-OCH**

(Cisco ONS 15454 SDH) The Operate Protection Switch Optical Channel (OPR-PROTNSW-OCH) command performs a protection switch on the trunk port of a card that has splitter protection.

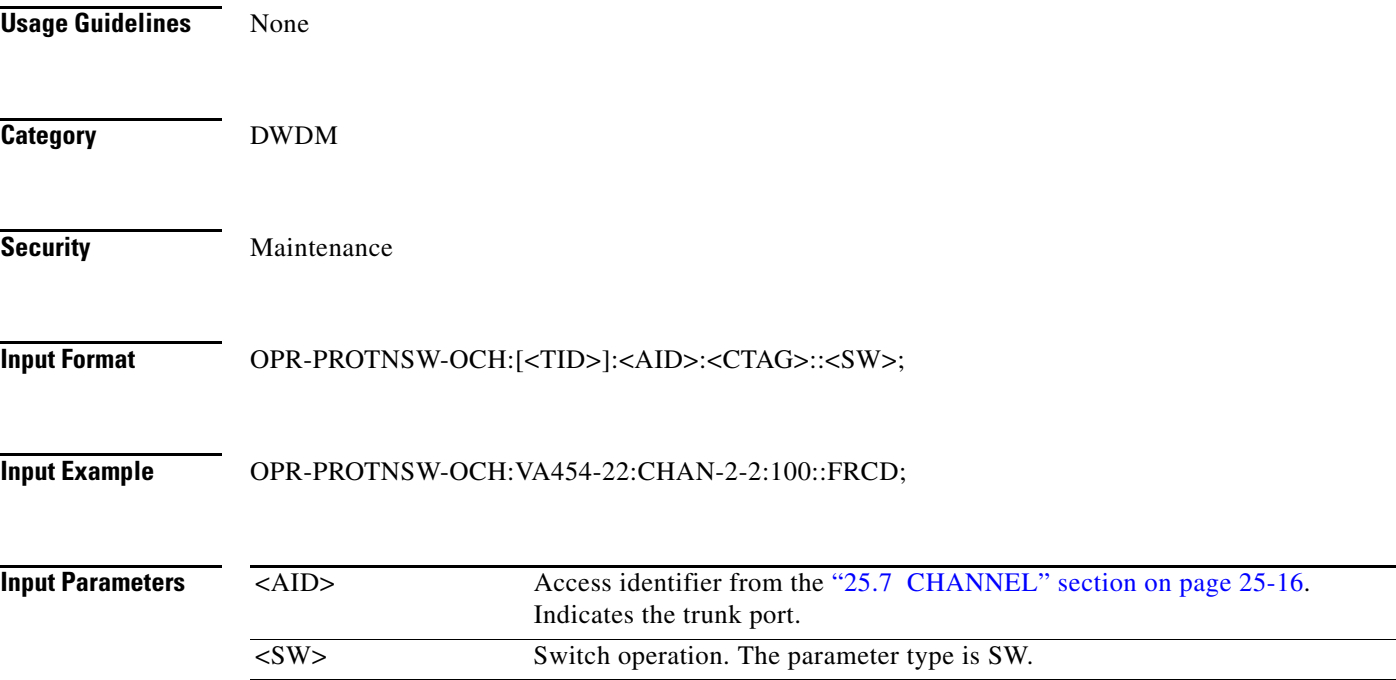

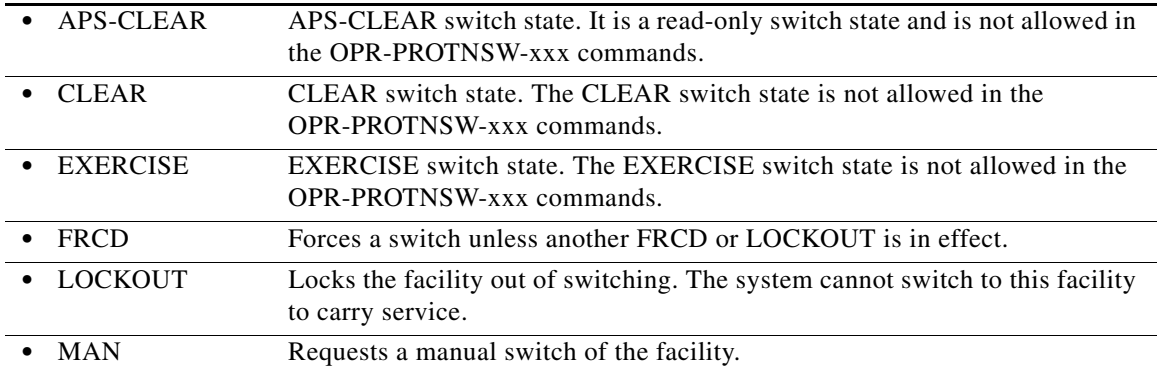

# **16.11 OPR-PROTNSW-OTS**

(Cisco ONS 15454SDH)

The Operate Protection Switch OTS (OPR-PROTNSW-OTS) command performs a protection switch on the trunk port of TXPP\_MR\_2.5G, MXPP\_MR\_2.5G, Optical Protection Unit, and OTU2-XP cards.

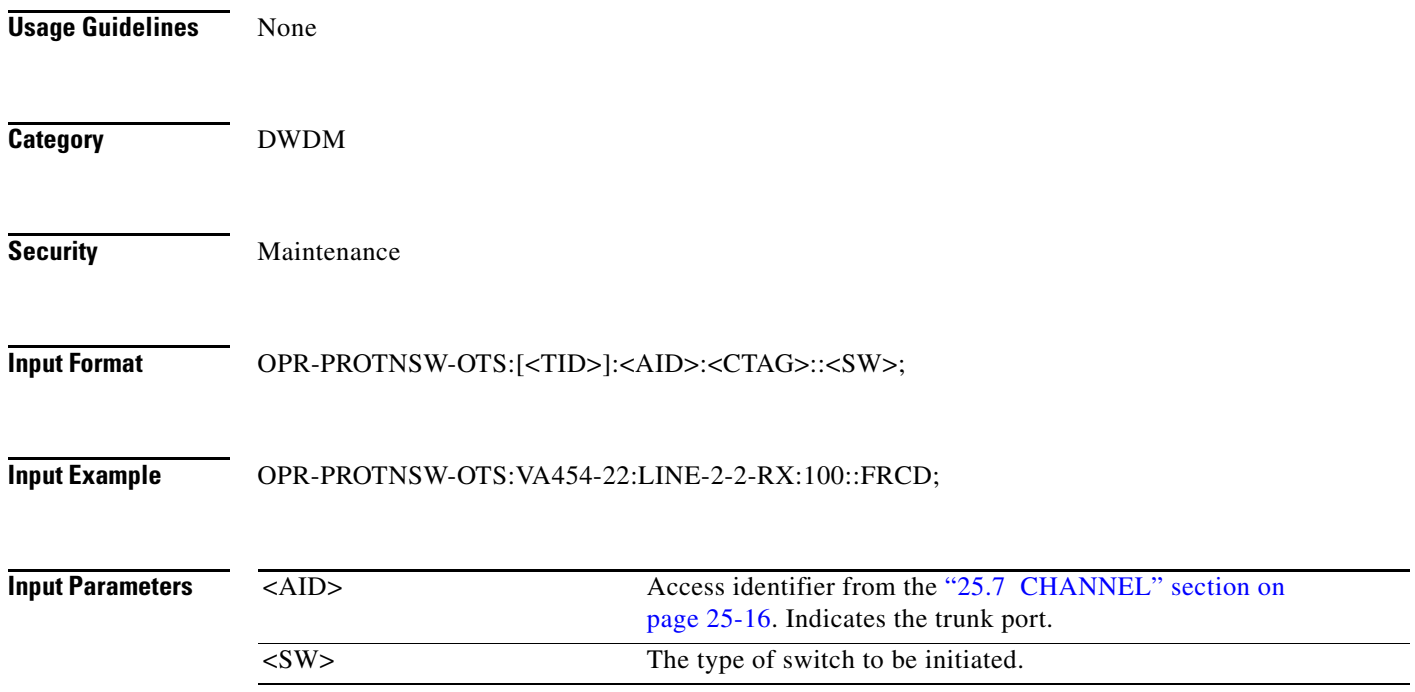

## **16.12 OPR-RAMAN**

(Cisco ONS 15454 SDH) The Operate RAMAN (OPR-RAMAN) command operates the Raman amplifier.

**Usage Guidelines** None

**Cisco ONS SDH TL1 Command Guide, R9.3**

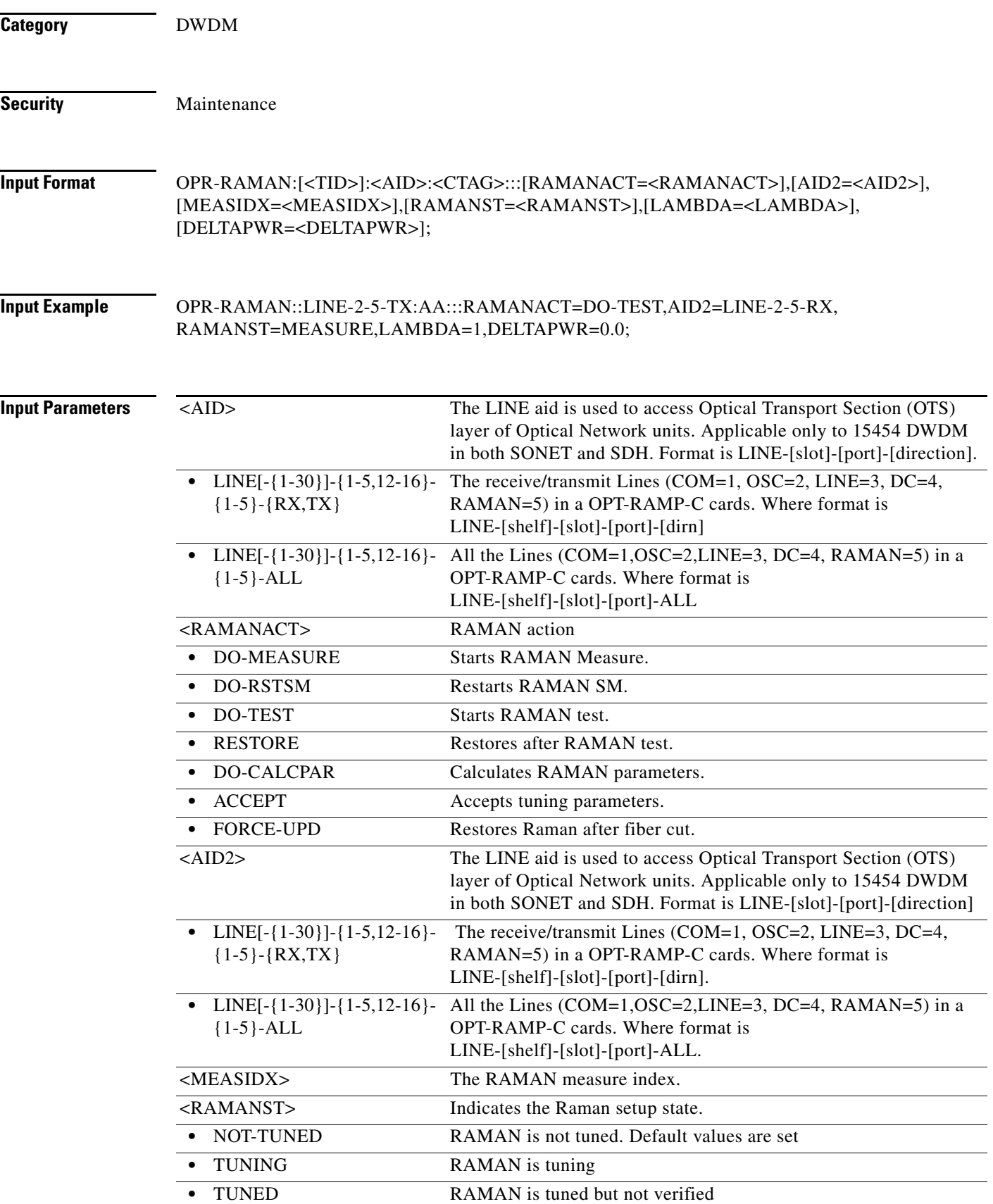

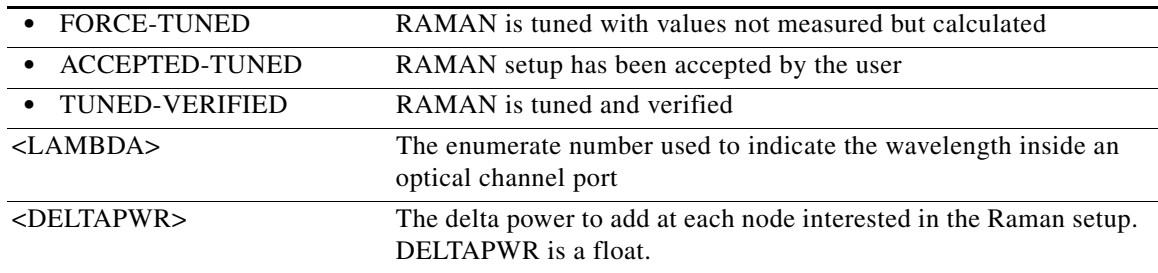

### **16.13 OPR-SLV-WDMANS**

(Cisco ONS 15454 SDH) The Operate Span Loss Verification Wavelength Division Multiplexing Automatic Node Set Up (OPR-SLV-WDMANS) command performs the calculation of the expected span loss verification.

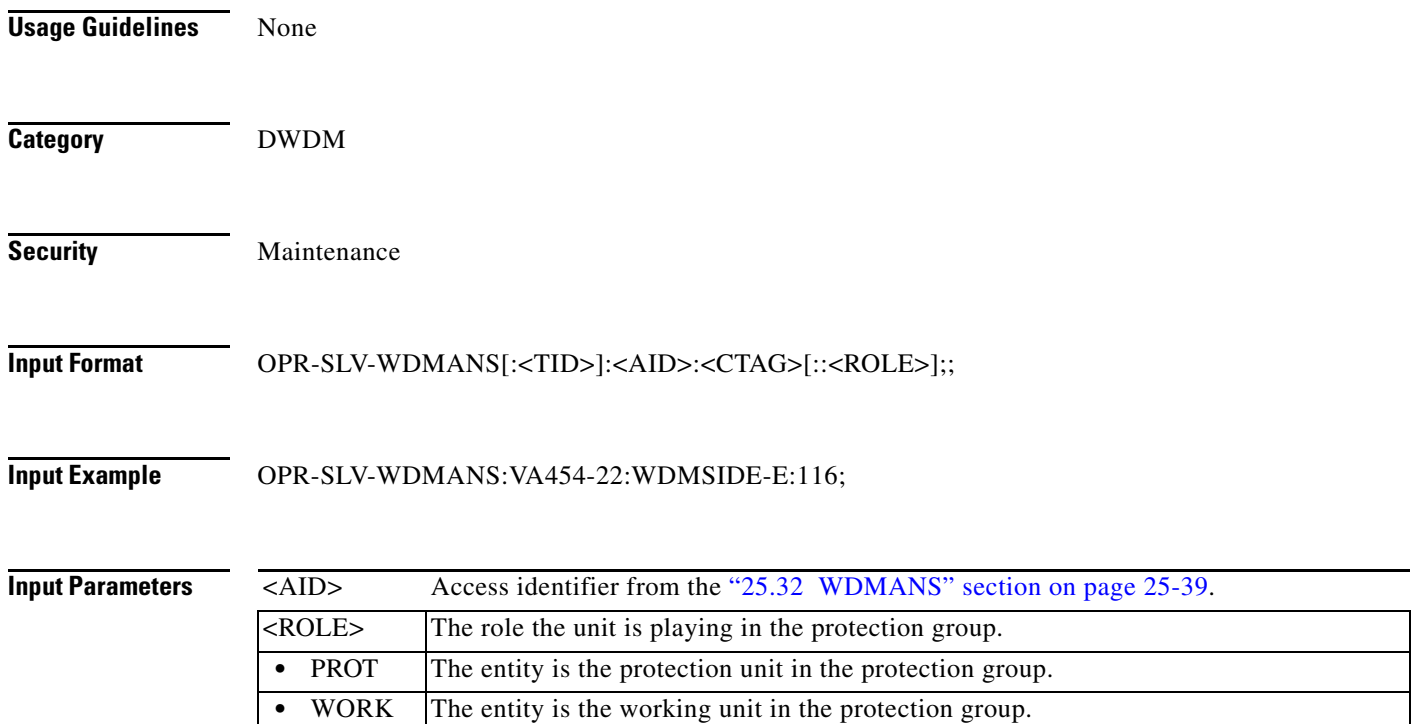

### **16.14 OPR-SYNCNSW**

(Cisco ONS 15454 SDH) The Operate Synchronization Switch (OPR-SYNCNSW) command initiates a switch to the reference specified by the synchronization reference number if the reference supplied is valid and of the same quality.

**Usage Guidelines** • For manual types of switches, the reference to which you want to switch should be of the same quality as the active reference source; otherwise, the command will fail.

- **•** If you want to switch to a reference of lower quality, use the Force switch option.
- **•** The Operate Synchronization Switches are released by the RLS-SYNCNSW command or are overridden by a synchronization reference failure.
- When the switch is effective, a minor alarm, Manual Switch to Primary or Secondary Reference (MANSWTOPRI) is raised.

**Category** Synchronization **Security** Maintenance **Input Format** OPR-SYNCNSW:[<TID>]:[<AID>]:<CTAG>::<SWITCHTO>,[<SC>];

**Input Example** OPR-SYNCNSW:CISCO:SYNC-NE:3::PRI,MAN;

#### *Table 16-7 Parameter Support*

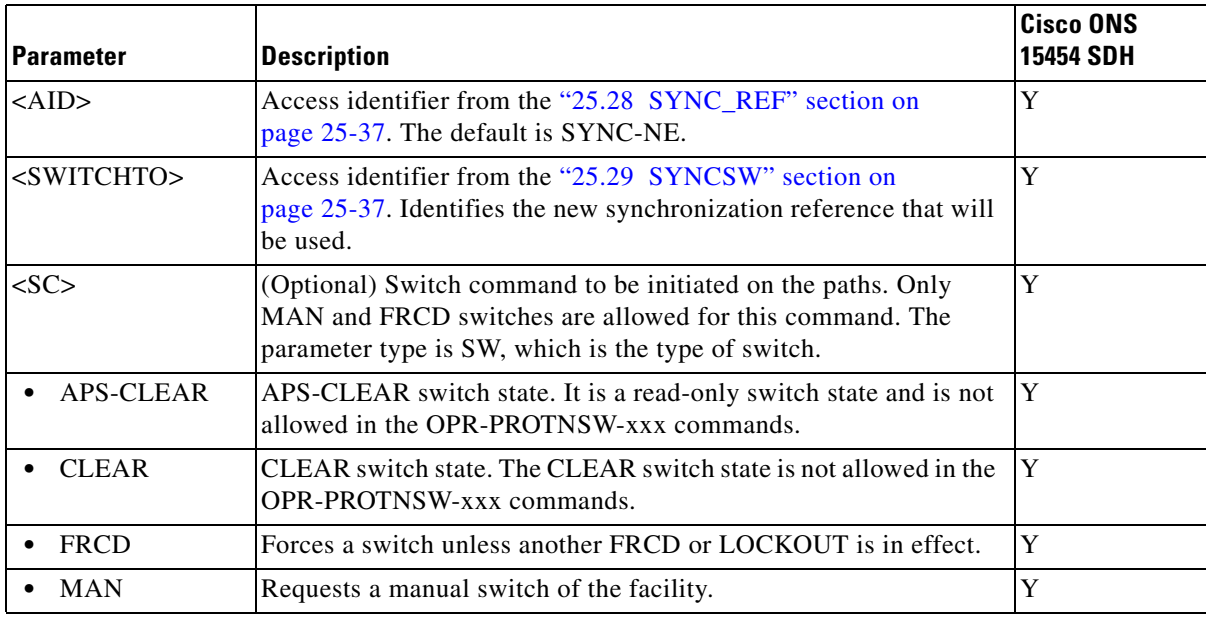

### **16.15 OPR-VLB-REP**

(Cisco ONS 15454 SDH) The Operate VLAN Load Balancing Resilient Ethernet Protocol (OPR-VLB-REP) command manually triggers the VLAN Load Balancing (VLB) on REP segment.

- **Usage Guidelines •** Enable VLB on the ports to activate VLB.
	- **•** This command is applicable only to GE\_XP and 10GE\_XP cards.

**Category** Ethernet

**Security** Provisioning

**Input Format** OPR-VLB-REP:[<TID>]:<AID>:<CTAG>:::<TRIGGERTYPE>;

#### **Input Example** OPR-VLB-REP::ETH-16-2-1:1::ACTIVATE;

#### *Table 16-8 OPR-VLB-REP Command - Parameter Support*

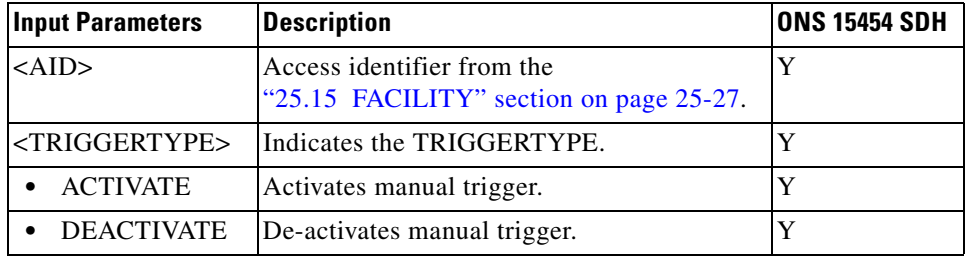

# **16.16 OPR-WDMANS**

(Cisco ONS 15454 SDH) The Operate Wavelength Division Multiplexing Automatic Node Set Up (OPR-WDMANS) command initiates the Automatic Node Set Up (ANS) application inside the NE to force a recompute of the value assigned to all variable optical attenuators (VOAs) representing the optical path inside the node.

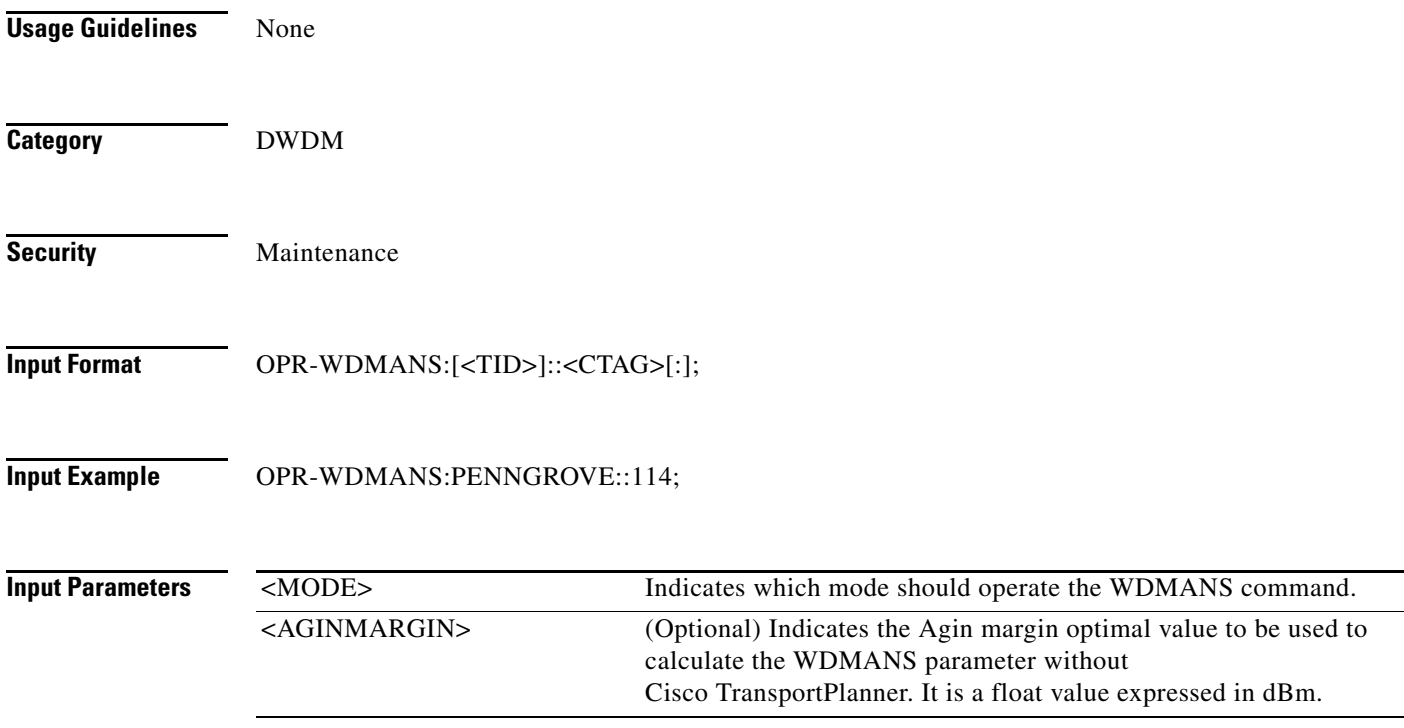